# **UNIVERSITY COMMUNITY PLAN UPDATE SUBCOMMITTEE**

Tuesday, September 29, 2020 Virtual Webinar 4:00 – 6:00 PM

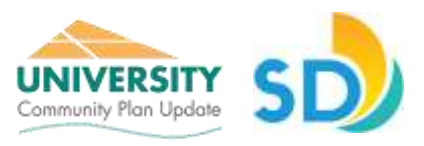

### **PUBLIC NOTICE AND AGENDA**

**\*NOTE***:* Order of agenda items may be modified at the beginning of the meeting at the discretion of the subcommittee chair.

### **3:45 Meeting Open to Join**

**4:00 CALL TO ORDER / VIRTUAL ROLL CALL BY CHAIR – Andy Wiese, Chair APPROVAL OF MINUTES: July Meeting NON-AGENDA PUBLIC COMMENT: Two minutes per speaker**

### **4:15 Overview of Goals & Policies Process**

*Katie Witherspoon, AICP, Planning Department, City of San Diego* Staff will provide an overview of the goals and policies creation process, as well as the regulatory framework that guides CPU goals and policies within the General Plan and Climate Action Plan.

#### **4:30 Draft Open Space & Conservation Goals**

*Katie Witherspoon, AICP, Planning Department, City of San Diego* Staff will present the draft Open Space & Conservation goals and will provide an opportunity for discussion and feedback following each goal.

### **5:55 Closing**

Next Meeting – October 20, 2020

**Sub-Committee Meetings are open to the public. Agendas and meeting summaries can be found at: [www.planuniversity.org/meetings](http://www.planuniversity.org/meetings)**

**For further information regarding agenda items or sub-committee meetings, please contact: Katie Witherspoon at**  [KatieW@sandiego.gov](mailto:KatieW@sandiego.gov)**.** 

# **UNIVERSITY COMMUNITY PLAN UPDATE SUBCOMMITTEE**

Tuesday, September 29, 2020 Virtual Webinar 4:00 – 6:00 PM

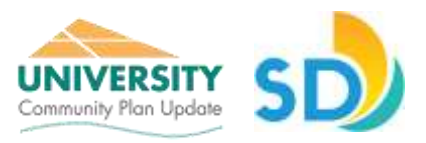

# **You are invited to join the City of San Diego Planning Department for a live webinar for the University Community Plan Update.**

**Please Note:** Due to the COVID-19 public health emergency, the City of San Diego Planning Department is unable to host a physical meeting in September. Instead, pursuant to the Governor's executive order N-25-20, the September UCPUS meeting will be held via Webinar.

### **REGISTRATION**

**\*NOTE***:* You must register in advance if you wish to attend in any capacity, including viewing, listening, and speaking. We will be using Zoom software to conduct the meeting.

Click here to register:

[https://zoom.us/webinar/register/WN\\_fYXnG-7-Q-6mrJjHlUQT1Q](https://zoom.us/webinar/register/WN_fYXnG-7-Q-6mrJjHlUQT1Q)

You must provide your name and email address. Once you click "Register" on the website, it will provide further instructions and the meeting access link. The link will be emailed to you.

## **Non-Agenda Public Comment:**

Public comment will be taken during the meeting, or ahead of time via email submission. If you would like to submit a non-agenda public comment, please either email your comment to [katiew@sandiego.gov](mailto:katiew@sandiego.gov) before 2pm on Tuesday, September 29<sup>th</sup>, which will then be read aloud by the UCPUS Chair, or request to speak by raising your hand during the non-agenda public comment portion during the meeting.

## **Agenda Item Feedback & Discussion:**

There will be several opportunities for feedback and discussion during the meeting. There will be two dedicated opportunities for verbal question and answer, and attendees are also able to submit their questions via chat throughout the meeting.

Attendees can provide comment either during or after the webinar using the following:

- Speaking through the webinar or phone audio;
- Typing comments into the webinar "chat" tool during the webinar; and
- Sending emails to the project team.

If you would like to submit non-agenda public comment or feedback regarding any of the agenda items to be included in the discussion, please submit them to [katiew@sandiego.gov](mailto:katiew@sandiego.gov) before 2pm on Tuesday, September 29<sup>th</sup>.

# **UNIVERSITY COMMUNITY PLAN UPDATE SUBCOMMITTEE**

Tuesday, September 29, 2020 Virtual Webinar 4:00 – 6:00 PM

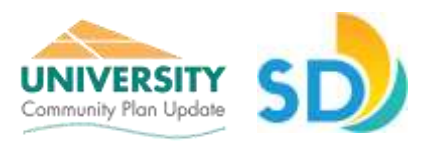

# **Instructions for using Zoom software and accessing the meeting:**

The room will open at 3:45 p.m. on Tuesday, September  $29<sup>th</sup>$  with the meeting being called to order at 4:00 p.m. You can join the meeting from any Internet-connected computer, tablet, or smartphone, or by dialing in from a regular phone.

- Click on a link in the registration email (or follow the dial-in instructions if connecting via phone) and the application will prompt you to download and install the application.
- Select for what type of microphone (computer/phone) you would like to use.

View comprehensive instructions on how to join a Zoom meeting: [https://support.zoom.us/hc/en-us/articles/201362193-Joining-a-Meeting.](https://support.zoom.us/hc/en-us/articles/201362193-Joining-a-Meeting) If for some reason you cannot register online, or need other assistance in advance of the meeting, contact Katie Witherspoon at [KatieW@sandiego.gov.](mailto:KatieW@sandiego.gov)